## INTRO TO BUSINESS APPLICATION DEVELOPMENT MIS 216/ JANICKI

## Register yourself to use the gradebook and mini quizzes for MIS 216

## **Part A: Register into the grading system (Entropy),**

*You can track your performance on Entropy and determine what you need to keep your A!, in addition all due dates for assignments, quizzes, in class items will be found on the Entropy Calendar*

- 1. Follow this link to find the Entropy Grade link: Google UNCW Entropy
- 2. Click the button at the bottom that states "**NEW ENTROPY USER**", (if you used Entropy for a previous class at UNCW, enter your 85# & your previously established password, and skip to Step 5). The new user screen appears below:

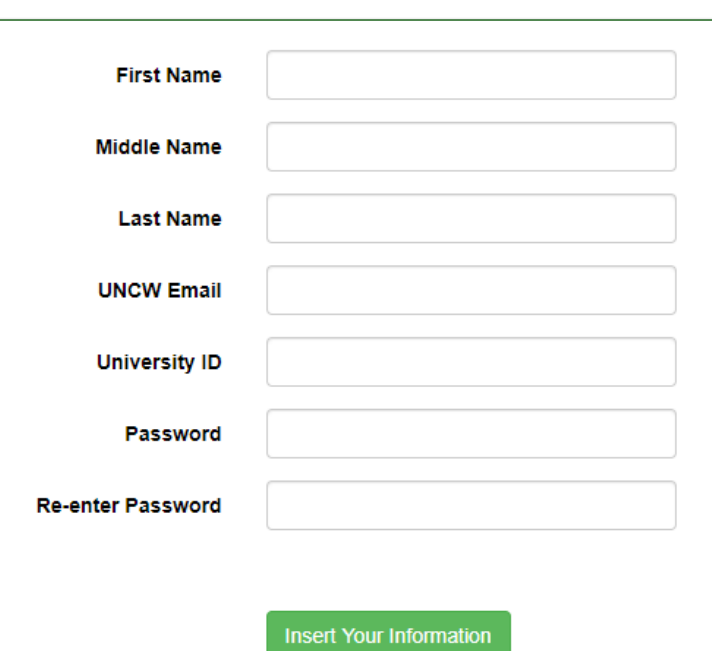

## **Add Yourself to Entropy**

3. If all data is correct then you will be redirected to a page to add a particular course and section. Verify that you have selected the correct course, section and instructor. Click the course and section for your course.

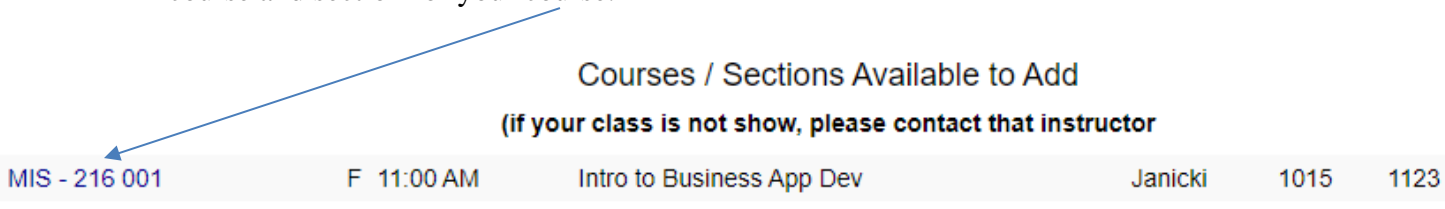

4. Once registered into Entropy you will see your course listed on your menu page

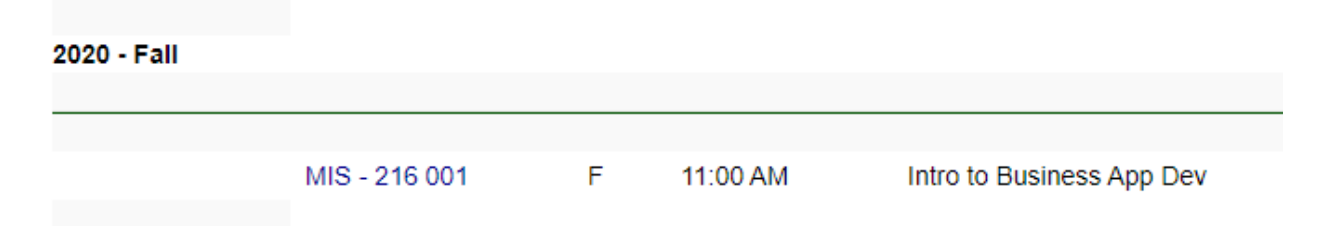

- 5. Click on the MIS 216 link to see course grading details
- 6. Click the Entropy Registration Quiz to take a sample quiz, you will need your syllabus to complete the quiz. It is a Pass/Fail Quiz, get 80% correct and you pass, you may take up to 3 times.

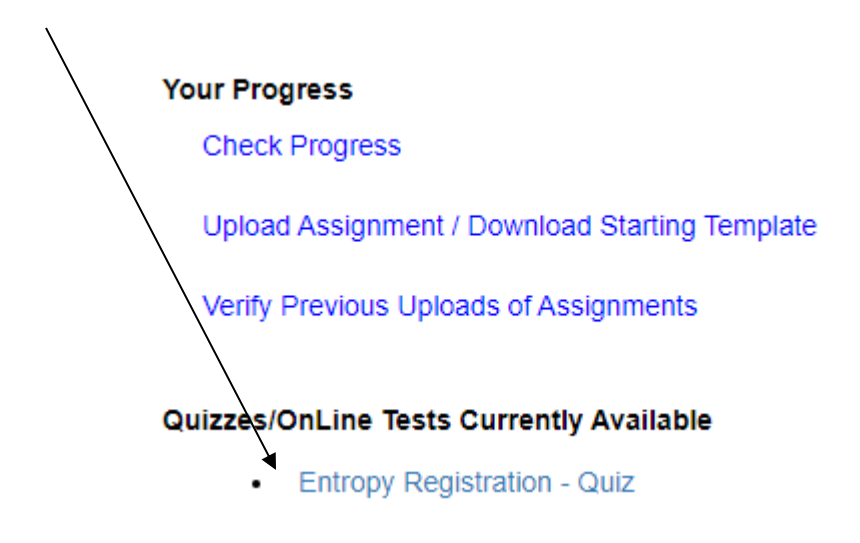

7. Once you complete your quiz, the **Check Progress** link will show you, your grade and future expectations.